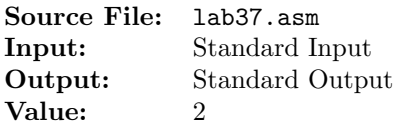

If u and v are integers, not both zero, we say that their greatest common divisor,  $gcd(u, v)$ , is the largest nonnegative integer that evenly divides both u and v. When u and v are both zero, every integer evenly divides zero, so it is convenient to set  $gcd(0, 0) = 0$ . When either u or v is zero, define  $gcd(u, 0) = |u|$  and  $gcd(0, v) = |v|$ . Use Euclid's algorithm to determine the greatest common divisor.

Write an assembly function that will implement the algorithm described above for determining the greatest common divisor of two signed 32-bit integers. A description of the function as well as client code for testing your implementation is shown in Figure 1, and a sample execution sequence is shown in Figure 2. To use the Makefile as distributed in class, add a target of lab37 to targets2AsmFiles.

```
1 [list -]
2 %INCLUDE "Along32.inc"
3 %INCLUDE "Macros_Along.inc"
4 [list +]
5
6 ;---------------------------------------------------------------------
7 extern fflush
8 ; HLL prototype: int fflush(FILE *stream);
9 ; For output streams (and for update streams on which the last
10 ; operation was output), writes any unwritten data from the stream's
11 ; buffer to the associated output device.
1213 ; For input streams (and for update streams on which the last
14 ; operation was input), the behavior is undefined.
15 ;
16 ; If stream is a null pointer, all open output streams are flushed,
17 ; including the ones manipulated within library packages or otherwise
18 ; not directly accessible to the program.
19 ; Receives: stream - the file stream to write out
20 ; Returns: Returns zero on success. Otherwise EOF is returned and the
21 ; error indicator of the file stream is set.
22 ; Source: https://en.cppreference.com/w/c/io/fflush
23 ;---------------------------------------------------------------------
24
25 ;---------------------------------------------------------------------
26 extern printf
27 ; HLL prototype: int printf(const char *format, ...);
28 ; Loads the data from the given locations, converts them to character
29 ; string equivalents and writes the results to the output stream
30 ; stdout.
31 ; Receives: format - pointer to a null-terminated byte string
<sup>32</sup> ; specifying how to interpret the data
33 ; ... - arguments specifying data to print. If any
34 ; argument after default argument promotions is
35 ; not the type expected by the corresponding
36 ; conversion specifier, or if there are fewer
```
Figure 1. /usr/local/3304/src/lab37main.asm (Part 1 of 4)

```
37 ; arguments than required by format, the behavior
38 ; is undefined. If there are more arguments than
39 ; required by format, the extraneous arguments are
40 ; evaluated and ignored.
41 ; Returns: number of characters transmitted to the output stream or
42 ; negative value if an output error or an encoding error
43 ; (for string and character conversion specifiers) occurred
44 ; Source: https://en.cppreference.com/w/c/io/fprintf
45 ;---------------------------------------------------------------------
46
47 ;---------------------------------------------------------------------
48 extern GCD
49 ; HLL prototype: int GCD(int x, int y);
50 ; Returns the greatest common divisor (gcd) of two signed 32-bit
51 ; integers.
52 ; Implements the following pseudocode:
53 ; int GCD(int x, int y)
54 ; {
55 ; x = abs(x);
56 ; y = abs(y);
57 ; if (x == 0)58 ; return y;
59 ; else if (y == 0)
60 ; return x;
61 ; do
62 ; {
63 ; int n = x \, % y;64 ; x = y;65; y = n;66 ; } while (y > 0);
67 ; return x;
68 ; }
69 ; Receives: two signed 32-bit integers via the system stack
70 ; Returns: a 32-bit integer in EAX
71 ;---------------------------------------------------------------------
72
73 SECTION .data
74 fmt db '%s%11d%s%11d%s%10d\n',0
75 fmt2 db '%s',0
76 hrule times 44 db ('-')77 db 10,0
78 spacer2 times 2 db ' '
79 db 0
80 spacer4 times 4 db ' '
81 db 0<br>82 header db \left( \begin{array}{ccc} 81 & 0 & 0 \\ 0 & 0 & 0 \\ 0 & 0 & 0 \end{array} \right)82 header db X X Y GCD(X,Y)\n',0
83
```
Figure 1. /usr/local/3304/src/lab37main.asm (Part 2 of 4)

```
84 SECTION .bss
85 h resd 1
86 x resd 1
87 y resd 1
88
89 SECTION .text
90 global _start
91 _start:
92 call ReadDec ; read an unsigned integer
93 mov [h], eax ; move the integer to h
94
95 mov edx, hrule ; write hrule
96 call WriteString
97 mov edx, header ; write headings
98 call WriteString
99 mov edx, hrule ; write hrule
100 call WriteString
101
102 .L0:
103 cmp dword [h], 0 ; while h >= 0 do
104 je .L1
105 call ReadInt ; read a signed 32-bit integer
106 mov [x], eax ; save a copy in x
107 call ReadInt ; read a second signed 32-bit integer
108 mov [y], eax \qquad \qquad ; save a copy in y
109
110 push dword [y] ; call GCD(x, y)111 push dword [x]
112 call GCD
113 add esp, 8 ; clean up the system stack
114
115 ; Make a call to the C function printf
116 ; printf("%s%11d%s%11d%s%10d\n", spacer2, x, spacer4, y, spacer4, gcd);
117 push eax in the gcd is in EAX
118 push spacer4 ; pointer to string spacer4
119 push dword [y] ; push the value of y
120 push spacer4 ; pointer to string spacer4
121 push dword [x] ; push the value of x
122 push spacer2 inter to string spacer2 inter to string spacer2
123 push fmt ; pointer to the format string
124 call printf
125 add esp, 28 ; clean up the system stack
126
127 dec dword [h] ; decrement h
128 imp .LO ; end while
129 .L1:
```
Figure 1. /usr/local/3304/src/lab37main.asm (Part 3 of 4)

```
130 ; Make a call to the C function fflush; if a null pointer is passed, all
131 ; open output streams are flushed
132 ; fflush(0);
133 push 0 ; push NULL (0) pointer on stack
134 call fflush
135 add esp, 4 ; clean up the system stack
136
137 mov edx, hrule ; write hrule
138 call WriteString
139
140 Exit \{0\}
```
Figure 1. /usr/local/3304/src/lab37main.asm (Part 4 of 4)

```
1 newuser@csunix ~/3304/37> cp /usr/local/3304/data/37/* .
2 newuser@csunix ~/3304/37> cp /usr/local/3304/src/Makefile .
3 newuser@csunix ~/3304/37> cp /usr/local/3304/src/lab37main.asm .
4 newuser@csunix ~/3304/37> touch lab37.asm
5 newuser@csunix ~/3304/37> make
6 nasm -f elf32 -l lab37main.lst -o lab37main.o lab37main.asm -I/usr/local/3304/include/ -I.
7 nasm -f elf32 -l lab37.1st -o lab37.o lab37.asm -I/usr/local/3304/include/ -I.
8 ld -m elf_i386 --dynamic-linker /lib/ld-linux.so.2 -o lab37 lab37main.o lab37.o \
9 /usr/local/3304/src/Along32.o -lc
10 newuser@csunix ~/3304/37> ../irvine_test.sh lab37 01.dat
11 --------------------------------------------
12 X Y GCD(X,Y)
13 --------------------------------------------
14 -3 4 1
15 3 4 1
16 3 -4 1
17 -3 -4 1
18 25 45 5
19 8 99 1
20 129 6579 129
21 1935 249 3
22 1331 1651 1
23 2301 1079 13
24 3 1260 3
25 6 198 6
26 43 1935 43
27 207 6579 9
28 5 7 1
29 -25 -35 5
30 -83 1651 1
31 127 -1079 1
32 1079 1651 13
33 1651 1079 13
34 361 551 19
35 361 -551 19
36 -361 551 19
37 -361 -551 19
38 0 0 0 0
39 3304 0 3304
40 0 3304 3304
41 -3304 0 3304
42 0 -3304 3304
43 -2147483647 2147483647 2147483647
44 --------------------------------------------
45 newuser@csunix ~/3304/37> ../irvine_test.sh lab37 01.dat > my.out
46 newuser@csunix ~/3304/37> diff 01.out my.out
47 newuser@csunix ~/3304/37>
```
Figure 2. Commands to Assemble, Link, & Run Lab 37